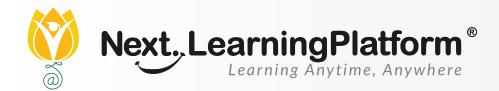

# RELEASE

# NOTES

#### **OCTOBER 2021 UPDATES**

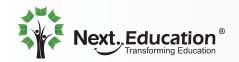

Creating a Brighter Tomorrow for Today's Students

#### CONTENTS

| Accounts     | 03 |
|--------------|----|
| Examination  | 03 |
| FEE          | 04 |
| Inventory    | 04 |
| LMS          | 04 |
| My Workspace | 05 |
| NLP          | 05 |
| NLP App      | 05 |
| Recruitment  | 06 |
| LMS          | 06 |
| Exam Corner  | 07 |

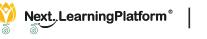

2

| Features                                                | Ticket                     | Description                                                                                                    | Path                                                                                                    | Module      | Product<br>Manager |
|---------------------------------------------------------|----------------------------|----------------------------------------------------------------------------------------------------|----------------------------------------------------------------------------------------------------|-------------|--------------------|
| Cost Centre                                             | 462442                     | On the Cost center page<br>users should be able to map<br>the cost center by selecting<br>a category,( Eg: Assets,<br>Liabilities,Expenses, income<br>etc.), sub-category, Group,<br>Sub-group, and displayed<br>ledgers.                                                                                                    | Settings Button<br>>>Accounts>>-<br>Cost Centre                                                                               | Accounts    | Jay                |
| Fee Accounting<br>enhancements                          | 461359                     | <ol> <li>Due reversal should<br/>happen in the same<br/>voucher</li> <li>Fee Collection through<br/>Student Wallet</li> </ol>                                                                                                    | NA                                                                                                    | Accounts    | Jay                |
| Enhancements in<br>Charts of Account<br>and Ledger view | 456736<br>459518<br>461086 | In the Accounting module<br>there are several page<br>enhancement for making it<br>more user friendly,<br>Options like uploading<br>charts of accounts in<br>bulk,Treatment of cash,<br>bank account and other<br>ledger types under ledger<br>creation page has been<br>introuduced.Even there<br>are further enhamcement<br>in voucher entry page to<br>make it more user friendly | For Settings :<br>Click on Setting<br>side >> Accounts<br>Setting Side >><br>Accounts >Charts<br>of accounts<br>>>Bulk upload | Accounts    | Jay                |
| Enhancements in<br>Exam Corner                          | 459096                     | Report Card- Subject and<br>Activity level graph<br>implemented at term and<br>assessment level                                                                                                    |                                                                                                    | Examination |                    |

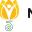

| Features                        | Ticket | Description                                                                                                    | Path                                                                                                    | Module    | Product<br>Manager |
|---------------------------------|--------|----------------------------------------------------------------------------------------------------|----------------------------------------------------------------------------------------------------|-----------|--------------------|
| Fee Reports                     | 461088 | Fee custom report<br>enhancements<br>- Class wise report (Row<br>group) need to have<br>installment as column<br>group 1 and fee type as<br>column group 2<br>- Need to add payment ID<br>in all receipt wise collec-<br>tion custom report | Transaction<br>side>> Fee>><br>Fee Reports                                                                                            | Fee       | Jay                |
| Fee<br>Enhancements             | 461361 | -User should be able to<br>add PDC from payment<br>success page in fee<br>collection<br>- Create annual balance<br>key for fee receipt<br>template                                                                                          | Transaction<br>side>> Fee>><br>Collect Fee >><br>Search an dselect<br>Student name><br>Make receipt>>-<br>convert to PDC              | Fee       | Jay                |
| Inventory Request<br>from staff | 461688 | School Staff can make<br>request for Sale and an<br>Issue, which would be<br>processed by<br>respective store in-charge.<br>For Issue request, it has to<br>be approved by any Approv-<br>er, if configured by the<br>branch                | Inventory> My<br>Transactions><br>Sale TAB> Add<br>Sale Request.<br>Inventory> My<br>Transactions><br>Issue TAB> Add<br>Issue Request | Inventory | Kamraj             |
| Institutional<br>Capabilities   | 462385 | Enhancements in institu-<br>tional import & Copy<br>settings : Institutional<br>branch course plans can be<br>imported to child branches                                                                                                    | Importing of<br>institutional<br>course plans<br>through course<br>import option                                                      | LMS       | Madhan             |

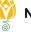

| Features                                | Ticket                     | Description                                                                                                    | Path                                                                          | Module       | Product<br>Manager |
|-----------------------------------------|----------------------------|----------------------------------------------------------------------------------------------------|-------------------------------------------------------------------------------|--------------|--------------------|
| PP LMS & Feed                           | 461758                     | Teachers will now be able<br>to record and update<br>every activity (for<br>instance, a learning<br>activity, food, nap or other<br>activities) of students<br>during a day spent in class.<br>This is an<br>extremely useful feature<br>for not only pre-prima-<br>ry/primary classes but also<br>in middle and<br>higher school. For<br>instance, moments from<br>live classroom projects, lab<br>experiments, science<br>exhibitions, non-academic<br>events such as annual day<br>etc. can all be captured<br>and shared<br>with students and parents<br>in an instant! | My Workspace<br>>> Activity<br>Observation >><br>creat new                    | LMS          | Madhan             |
| Student Work<br>Space                   | 460402                     | Search by resource at<br>course level in Student<br>workspace                                                                                                    | Student work-<br>space >> Course<br>>> search<br>resource at<br>chapter level | LMS          | Madhan             |
| Global resource<br>library              | 461532                     | Embed PPT file-user can<br>paste an embed link and<br>create a resource in LMS /<br>GRL                                                                                                    | Create New<br>resource >><br>Embed resource                                   | My Workspace | Madhan             |
| Enhancement in<br>Cheque Lifecycle      | 460876                     | Cheque Life Cycle :<br>Cheque Life Cycle - User<br>should be able to Cancel<br>cheque from Received<br>status. Whether it is PDC /<br>Normal Cheque, the<br>associated collections for<br>the cheque also should be<br>cancelled.                                                                                                    | Create New<br>resource >><br>Embed resource                                   | NLP          | Jay                |
| NLP App<br>Enhancements<br>For Teachers | 461475<br>461476<br>461479 | In teacher login In NLP APP<br>Introducing Webview<br>button on the below bar of<br>app<br>- Assignment<br>- Exam corner                                                                                                    |                                                                               | NLP App      | N/A                |

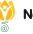

| Features                   | Ticket           | Description                                                                                                    | Path                                                                           | Module      | Product<br>Manager |
|----------------------------|------------------|----------------------------------------------------------------------------------------------------|--------------------------------------------------------------------------------|-------------|--------------------|
| NLP App General<br>changes | 461474<br>461479 | <ol> <li>After Teacher Evaluate<br/>the Homework, Student<br/>will get the Notification<br/>to Check the remarks</li> <li>Introducing graded<br/>assessments</li> </ol>                                                                                                    |                                                                                | NLP App     | N/A                |
| Smart Filter               | 461228           | Smart filters for recruit-<br>ment:<br>By clicking the APPLY<br>button on the job descrip-<br>tion page, the candidate<br>should be able to answer<br>the validation questions<br>asked by HR.                                                                                    | Candidate Login<br>> Jobs> View<br>>Apply                                      | Recruitment | Kamraj             |
| Activity<br>Observation    |                  | Activity Observation -<br>Teachers can capture<br>activities performed by<br>students in the class<br>(through video, audio etc.).<br>Activity observation<br>serves as an evidence of<br>learning. Teachers can also<br>tag Learning Outcomes<br>and students being<br>observed. | My Workspace -><br>Activities                                                  | LMS         | Aaditya            |
| Feed                       |                  | Feed - A one-stop screen<br>to keep a track of all that is<br>happening in Next LMS -<br>announcements by<br>teachers, homework<br>assigned, observations<br>posted by teachers and so<br>on                                                                                      | My Courses -><br><course> -&gt; Feed</course>                                  | LMS         | Aaditya            |
| Duplicate<br>Assessments   | 460408           | To make a copy of an<br>assessment from one class<br>to another.                                                                                                    | Exam Corner -><br>Assessments<br>Library -> Select<br>Assessment -><br>Options | Exam Corner | Pruthvi            |

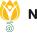

| Features                                                | Ticket | Description                                                                                                    | Path                                           | Module      | Product<br>Manager |
|---------------------------------------------------------|--------|----------------------------------------------------------------------------------------------------|------------------------------------------------|-------------|--------------------|
| Evaluation Page<br>Enhancements                         |        | <ol> <li>Teacher can submit for a<br/>student who started an<br/>assessment attempt<br/>but couldn't end it, i.e.,<br/>marking the student's<br/>attempt as complete<br/>and available for<br/>evaluation.</li> <li>Count of files uploaded<br/>by students are<br/>displayed to teacher on<br/>evaluation page</li> </ol> | Exam Corner -><br>Examination -><br>Evaluation | Exam Corner | Pruthvi            |
| More file types<br>allowed for upload<br>in assessments |        | File formats (.ppt, .mp3,<br>.mp4, .docx) are now<br>allowed for upload by<br>students in assessments                                                                                                    | N/A                                            | Exam Corner | Pruthvi            |

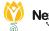

#### **INSTALLATION/ UPGRADE NOTES**

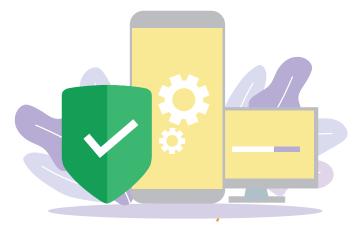

We highly recommend the use of Mozilla Firefox and Google Chrome browsers to access NLP. Find the latest versions at https://support.mozilla.org/en-US/kb/update-firefox-latest-version

Use the latest version of Adobe Reader for downloads. It can be accessed at http://get.adobe.com/reader

#### **COPYRIGHT INFORMATION**

This document is a property of Next Education India Private Limited, and hence its circulation is limited to the customer schools. Printing additional copies is not permitted without authorised approval.

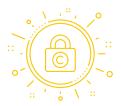

Next Education, NextGurukul, LearnNext and NLP are the registered trademarks of Next Education India Private Limited (**www.nexteducation.in**).

Other product names mentioned in the Release Notes are the registered trademarks of the respective companies.

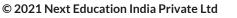

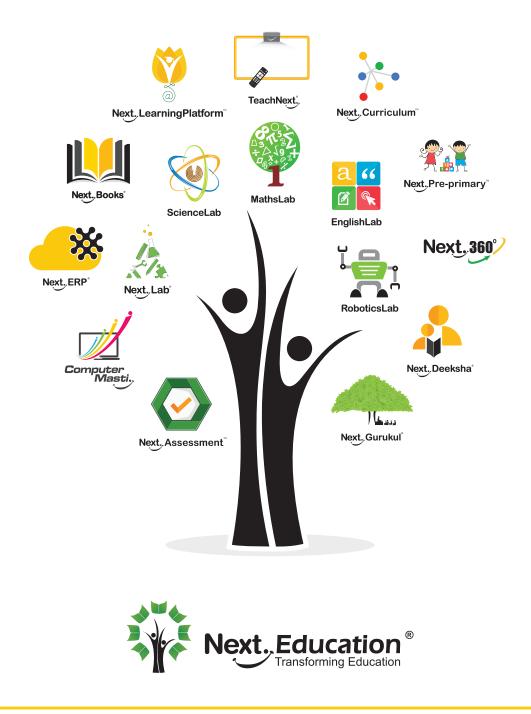

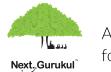

A vibrant community for K-12 stakeholders

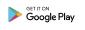

#### **Next Education India Private Limited**

Sri Nilaya Cyber Spazio, Road #2, Banjara Hills, Hyderabad 500034, Telangana, India.

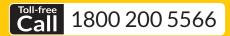

Monday to Saturday (8:00 AM to 6:00 PM)

www.NextEducation.in

support@nexteducation.in Hyderabad | Kochi | Noida | UAE